# **Django plans payments Documentation** *Release 1.1.3*

**Petr Dlouhý**

**Mar 30, 2023**

# Contents

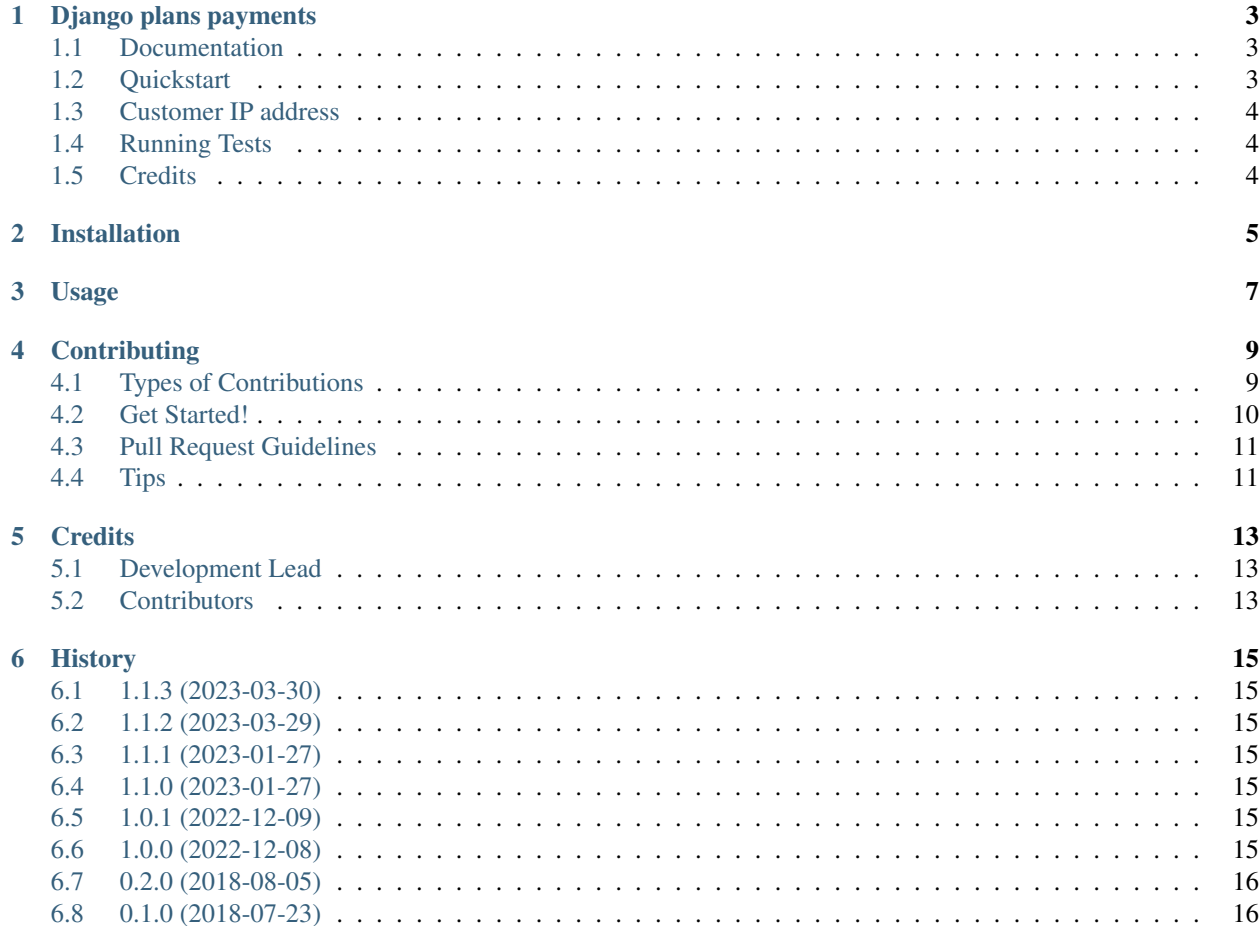

Contents:

## Django plans payments

<span id="page-6-0"></span>Almost automatic integration between [django-plans](https://github.com/django-getpaid/django-plans) and [django-payments.](https://github.com/mirumee/django-payments) This will add payment buttons to the order page and automatically confirm the *Order* after the payment.

### <span id="page-6-1"></span>**1.1 Documentation**

The full documentation is at [https://django-plans-payments.readthedocs.io.](https://django-plans-payments.readthedocs.io)

## <span id="page-6-2"></span>**1.2 Quickstart**

Install and configure django-plans and django-payments apps. Capture mode is not yet supported, so PAYMENT\_VARINANTS with 'capture': False will not get confirmed.

Install Django plans payments:

```
pip install django-plans-payments
```
Add it to your INSTALLED\_APPS, before the plans:

```
INSTALLED_APPS = (
    ...
    'related_admin',
    'plans_payments',
    'plans',
    ...
)
```
Add Django plans\_payments to the URL patterns:

```
urlpatterns = [
    ...
   url(r'^plans-payments', include('plans_payments.urls')),
    ...
]
```
Set django-plans settings and set model to:

PAYMENT\_MODEL = 'plans\_payments.Payment'

## <span id="page-7-0"></span>**1.3 Customer IP address**

Customer IP address is stored in Payment model and used for some payment providers (i.e. PayU). For security reasons *django-plans-payments* does acquire the IP only from request REMOTE\_ADDR parameter. If you are behind proxy, you will need to setup some mechanism to populate this variable from HTTP\_X\_FORWARDED\_FOR parameter. The suggested solution is to use [django-httpforwardedfor](https://github.com/PaesslerAG/django-httpxforwardedfor) or [django-xff](https://github.com/ferrix/xff/) application for that.

# <span id="page-7-1"></span>**1.4 Running Tests**

Does the code actually work?

```
source <YOURVIRTUALENV>/bin/activate
(myenv) $ pip install tox
(myenv) $ tox
```
## <span id="page-7-2"></span>**1.5 Credits**

Tools used in rendering this package:

- [Cookiecutter](https://github.com/audreyr/cookiecutter)
- [cookiecutter-djangopackage](https://github.com/pydanny/cookiecutter-djangopackage)

# Installation

#### <span id="page-8-0"></span>At the command line:

\$ easy\_install django-plans-payments

#### Or, if you have virtualenvwrapper installed:

\$ mkvirtualenv django-plans-payments \$ pip install django-plans-payments

Usage

<span id="page-10-0"></span>To use Django plans payments in a project, add it to your *INSTALLED\_APPS*:

```
INSTALLED_APPS = (
    ...
    'plans_payments.apps.PlansPaymentsConfig',
    ...
)
```
Add Django plans payments's URL patterns:

```
from plans_payments import urls as plans_payments_urls
urlpatterns = [
    ...
    url(r'^', include(plans_payments_urls)),
    ...
]
```
# **Contributing**

<span id="page-12-0"></span>Contributions are welcome, and they are greatly appreciated! Every little bit helps, and credit will always be given. You can contribute in many ways:

## <span id="page-12-1"></span>**4.1 Types of Contributions**

#### **4.1.1 Report Bugs**

Report bugs at [https://github.com/PetrDlouhy/django-plans-payments/issues.](https://github.com/PetrDlouhy/django-plans-payments/issues)

If you are reporting a bug, please include:

- Your operating system name and version.
- Any details about your local setup that might be helpful in troubleshooting.
- Detailed steps to reproduce the bug.

#### **4.1.2 Fix Bugs**

Look through the GitHub issues for bugs. Anything tagged with "bug" is open to whoever wants to implement it.

#### **4.1.3 Implement Features**

Look through the GitHub issues for features. Anything tagged with "feature" is open to whoever wants to implement it.

#### **4.1.4 Write Documentation**

Django plans payments could always use more documentation, whether as part of the official Django plans payments docs, in docstrings, or even on the web in blog posts, articles, and such.

#### **4.1.5 Submit Feedback**

The best way to send feedback is to file an issue at [https://github.com/PetrDlouhy/django-plans-payments/issues.](https://github.com/PetrDlouhy/django-plans-payments/issues)

If you are proposing a feature:

- Explain in detail how it would work.
- Keep the scope as narrow as possible, to make it easier to implement.
- Remember that this is a volunteer-driven project, and that contributions are welcome :)

### <span id="page-13-0"></span>**4.2 Get Started!**

Ready to contribute? Here's how to set up *django-plans-payments* for local development.

- 1. Fork the *django-plans-payments* repo on GitHub.
- 2. Clone your fork locally:

\$ git clone git@github.com:your\_name\_here/django-plans-payments.git

3. Install your local copy into a virtualenv. Assuming you have virtualenvwrapper installed, this is how you set up your fork for local development:

```
$ mkvirtualenv django-plans-payments
$ cd django-plans-payments/
$ python setup.py develop
```
4. Create a branch for local development:

\$ git checkout -b name-of-your-bugfix-or-feature

Now you can make your changes locally.

5. When you're done making changes, check that your changes pass flake8 and the tests, including testing other Python versions with tox:

```
$ flake8 plans_payments tests
$ python setup.py test
$ tox
```
To get flake8 and tox, just pip install them into your virtualenv.

6. Commit your changes and push your branch to GitHub:

```
$ git add .
$ git commit -m "Your detailed description of your changes."
$ git push origin name-of-your-bugfix-or-feature
```
7. Submit a pull request through the GitHub website.

## <span id="page-14-0"></span>**4.3 Pull Request Guidelines**

Before you submit a pull request, check that it meets these guidelines:

- 1. The pull request should include tests.
- 2. If the pull request adds functionality, the docs should be updated. Put your new functionality into a function with a docstring, and add the feature to the list in README.rst.
- 3. The pull request should work for Python 2.6, 2.7, and 3.3, and for PyPy. Check [https://travis-ci.org/PetrDlouhy/](https://travis-ci.org/PetrDlouhy/django-plans-payments/pull_requests) [django-plans-payments/pull\\_requests](https://travis-ci.org/PetrDlouhy/django-plans-payments/pull_requests) and make sure that the tests pass for all supported Python versions.

# <span id="page-14-1"></span>**4.4 Tips**

To run a subset of tests:

\$ python -m unittest tests.test\_plans\_payments

# **Credits**

# <span id="page-16-1"></span><span id="page-16-0"></span>**5.1 Development Lead**

• Petr Dlouhý [<petr.dlouhy@email.cz>](mailto:petr.dlouhy@email.cz)

# <span id="page-16-2"></span>**5.2 Contributors**

None yet. Why not be the first?

### **History**

## <span id="page-18-1"></span><span id="page-18-0"></span>**6.1 1.1.3 (2023-03-30)**

• fix Payment description (forgotten '%s')

### <span id="page-18-2"></span>**6.2 1.1.2 (2023-03-29)**

• reword Payment description to ommit word "Subscribtion" which might raise warnings for banks/card providers

### <span id="page-18-3"></span>**6.3 1.1.1 (2023-01-27)**

• correction release, include wheel update, correctly rebase to master

## <span id="page-18-4"></span>**6.4 1.1.0 (2023-01-27)**

• Fix transaction fee double counting

## <span id="page-18-5"></span>**6.5 1.0.1 (2022-12-09)**

• Fix migrations

### <span id="page-18-6"></span>**6.6 1.0.0 (2022-12-08)**

• Recurring payments functionality

# <span id="page-19-0"></span>**6.7 0.2.0 (2018-08-05)**

- Payment process without capturing should work
- Automatic buttons generation

# <span id="page-19-1"></span>**6.8 0.1.0 (2018-07-23)**

• First release on PyPI.